#### Processamento de Imagens

Igor Fonseca Pains  $08 - 05 - 2019$ 

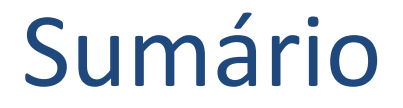

- Código
- Resultados

# Código

- Uso de "*functions"* do Guilherme para cortar a imagem do Cygnus.
- Uso da Transformada de Hough da biblioteca "*skimage.transform"*.
- Uso da mesma para encontrar o melhor threshold.

• Foi usada a imagem 17 da pasta *"Triple GEM"* -> *"Run494"* do Cygnus.

4

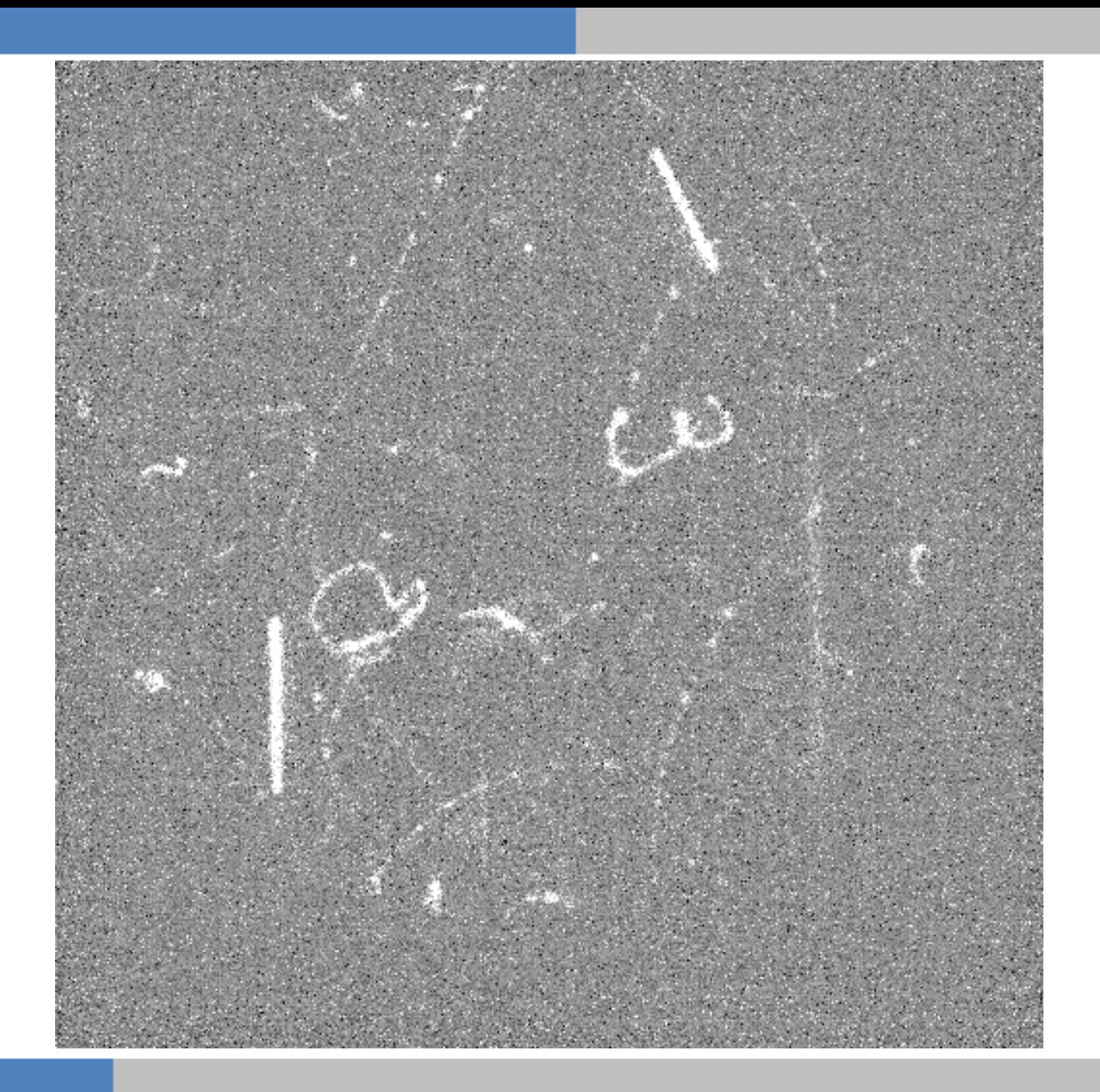

• Imagem boa corte normal.

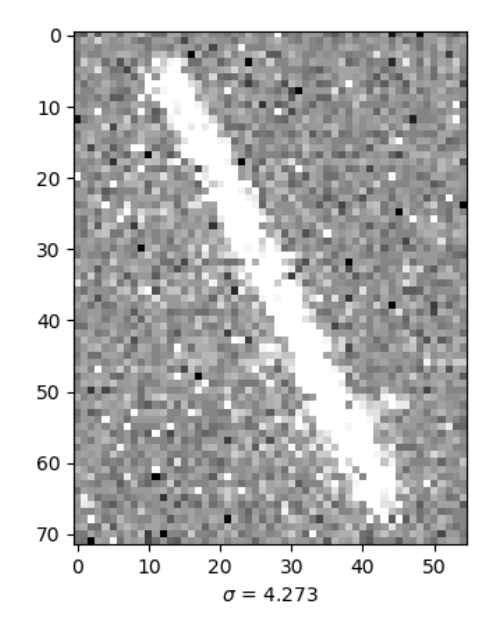

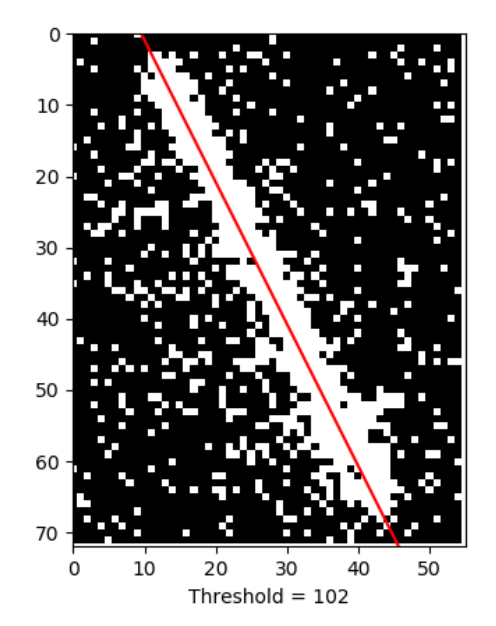

• Imagem ruim grande corte normal.

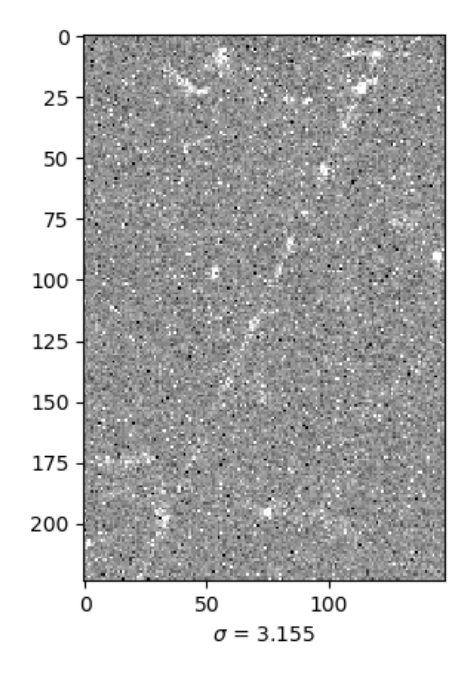

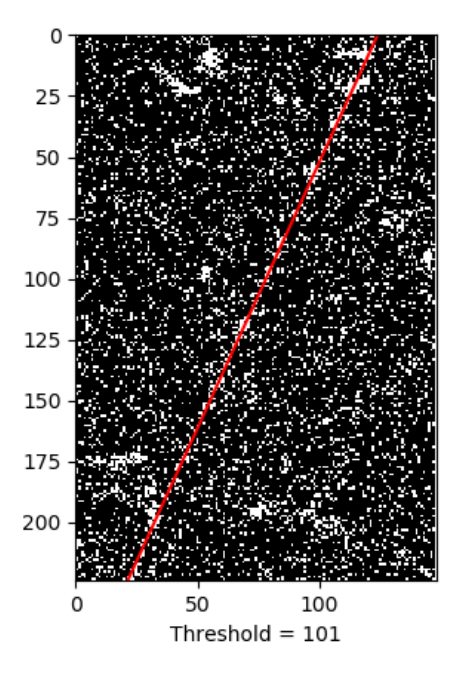

• Imagem ruim corte normal

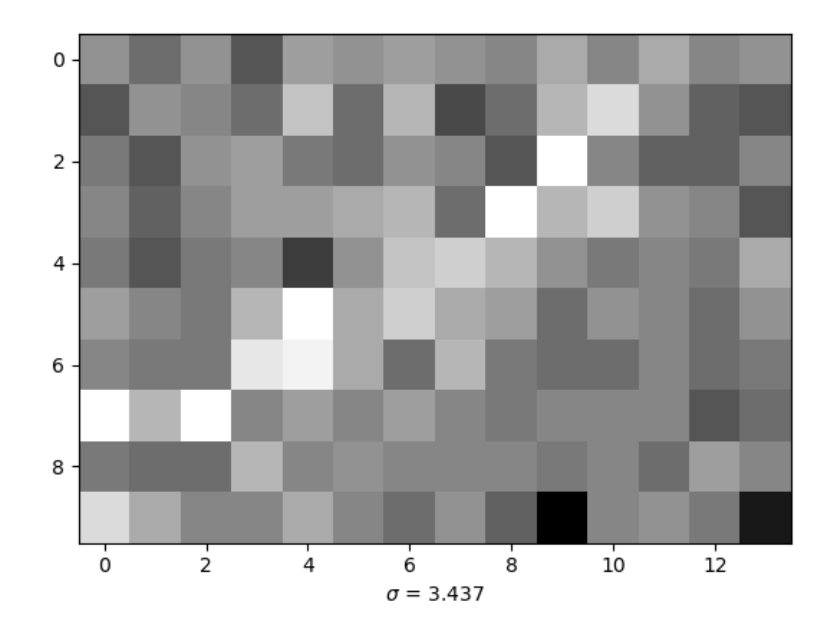

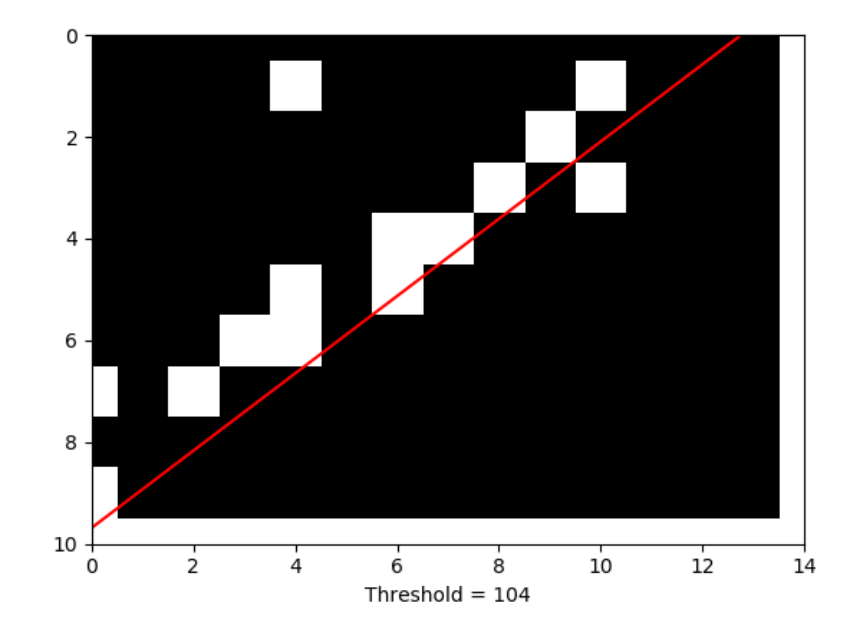

• Imagem boa corte maior

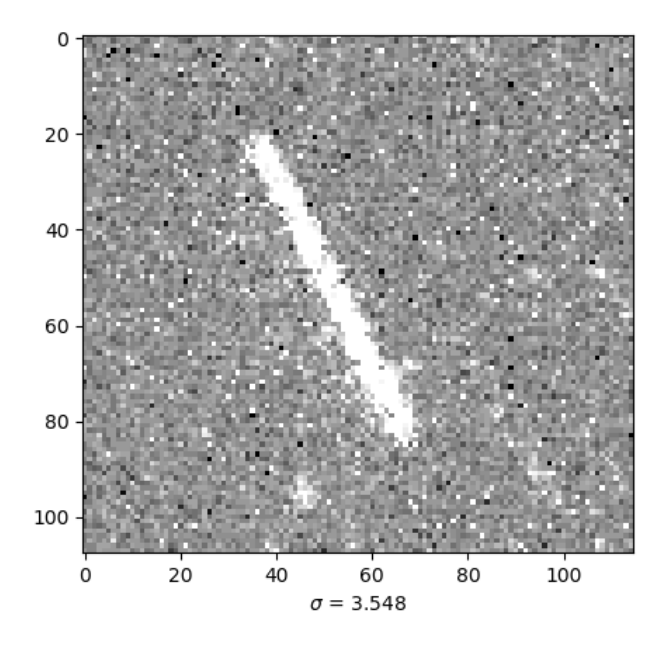

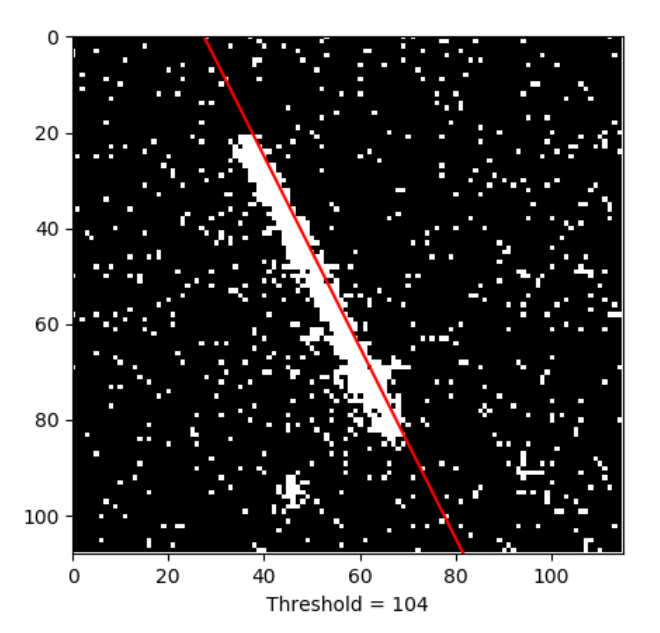

• Imagem ruim corte maior.

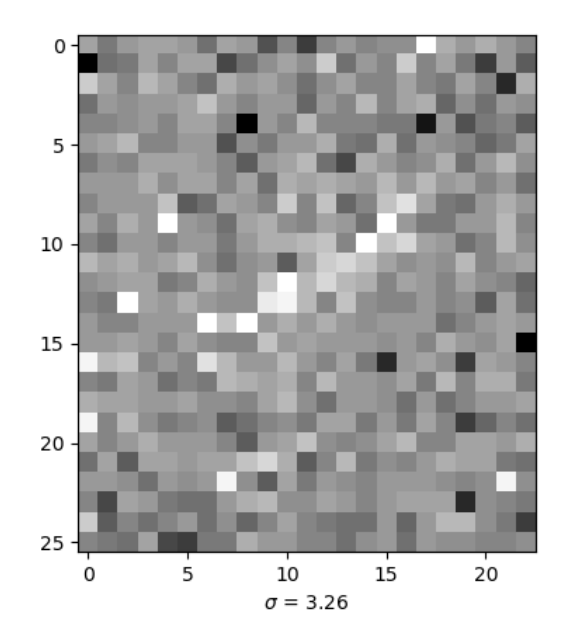

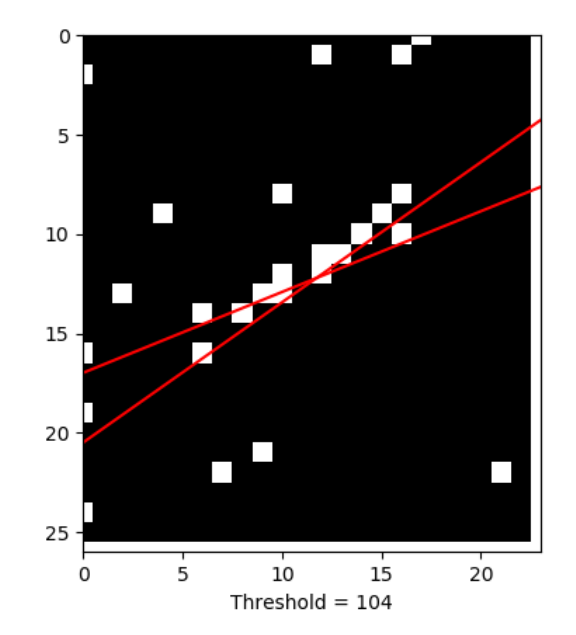